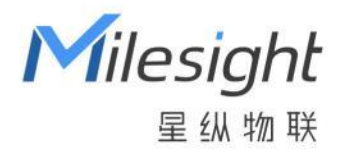

# 智能电流互感器 CT101/CT103

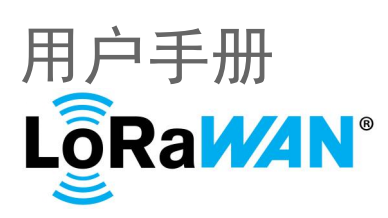

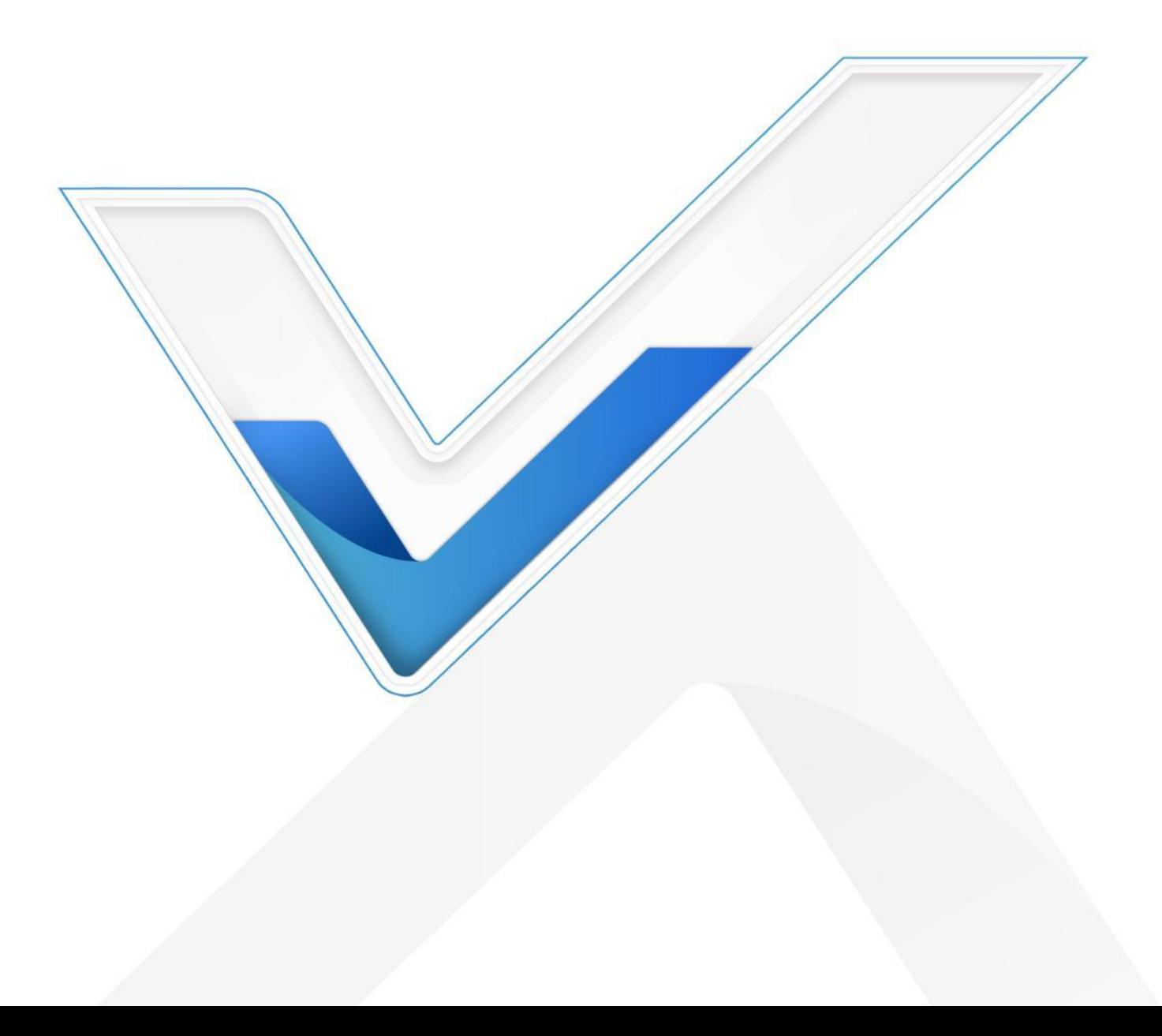

#### **安全须知**

Milesight

- 为保护产品并确保安全操作,请遵守本使用手册。如果产品使用不当或者不按手册要求 使用,本公司概不负责。
- 本产品需由专业电工人员进行安装和维修。
- 严禁拆卸和改装本产品。
- 请勿将产品放置在不符合工作温度、湿度等条件的环境中使用,远离冷源、热源和明火。
- $\bm{\cdot\!\!\cdot}\quad$  请将本产品安装在 <code>LoRaWAN®</code>网关的信号范围内。
- 安装前,请确保负载电流值在产品的测量范围内,否则会导致产品损坏。
- 本产品仅限室内使用,请勿在室外、强磁场以及超出产品工作温湿度的场所使用。
- 请勿将水或其它液体泼洒到产品上,否则可能导致触电危险。
- 请尽量在安装前保持开口贴合处干净无灰尘。
- 请勿在强震动环境中使用该产品,请勿砸摔该产品。
- 为了您的设备安全,请及时修改设备默认密码(123456)。

#### **产品符合性声明**

CT101/CT103 符合 CE, FCC 和 RoHS的基本要求和其他相关规定。

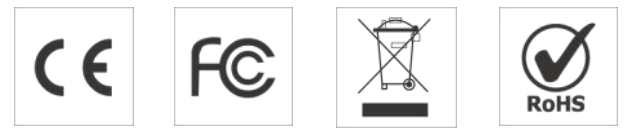

**版权所有© 2011-2024 星纵物联**

#### **保留所有权利。**

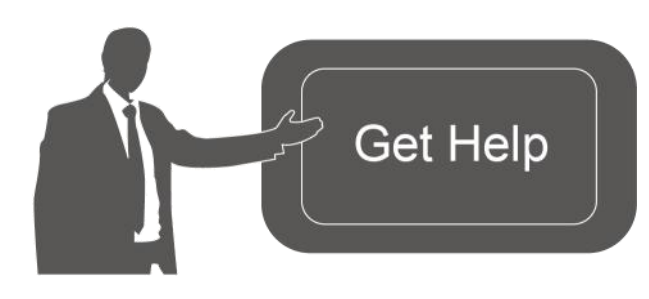

如需帮助,请联系 星纵物联技术支持: 邮箱:contact@milesight.com 电话: 0592-5023060 传真: 0592-5023065 地址:厦门市集美区软件园三期 C09 わかい しょうしょう しょうしょう しんしょう しんしょう しんしゅう しょうしょく

#### **文档修订记录**

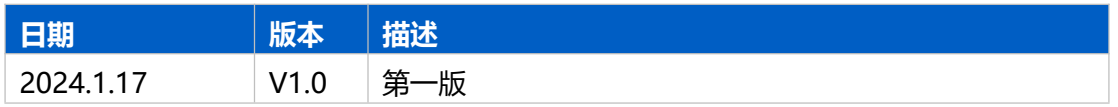

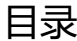

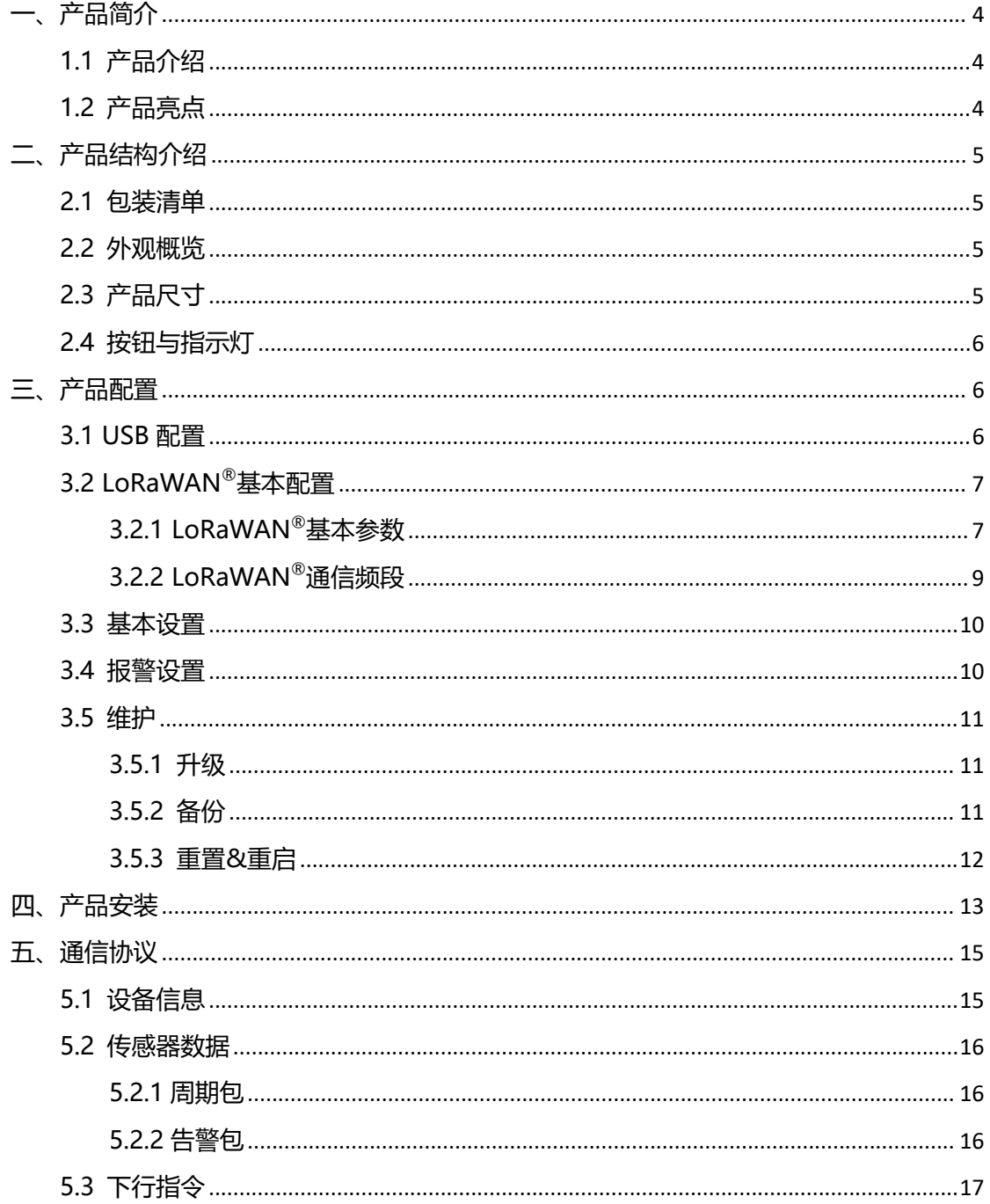

## <span id="page-3-0"></span>**一、产品简介**

#### <span id="page-3-1"></span>**1.1 产品介绍**

星纵物联 CT101/CT103 是一款开口式智能电流互感器。产品基于电磁感应定律,支持 高达 3.3kHz 的电流采集频率,可精准测量出被测电路的电流大小。开口式电流钳安装,无 需改动原有电路即可实现对电气线路或用电设备的能耗监控和负荷分析。

CT101/CT103 基于 LoRa®无线技术,支持标准 LoRaWAN®组网通信,具有通信距离 远,功耗低等特点。产品无需电池或外接电源线,直接由被测电路供电即可正常工作。此外, 产品支持与星纵物联 LoRaWAN®网关及星纵云/第三方物联网平台结合,实现远程能耗监 控和管理。

CT101/CT103 采用一体式结构设计,体积小巧,安装便捷。广泛应用于工业领域或建 筑场景的能耗管理。

#### <span id="page-3-2"></span>**1.2 产品亮点**

- **高精度电流测**量: 3.3kHz 的高频电流采集, 提供更精准的电流测量结果
- 能耗数据统计: 支持 1 秒统计一次累计安时值, 帮助用户快速分析能耗数据
- 开口式便捷安装:采用开口式电流钳,打开夹口即可装在被测导线上,无需改动电路或, あいしゃ あいしゃ あいしゃ あいしゃ あいしゃ あいしゃ あいしゃ あいしゃ
- 自供电,无需电池:设备直接由被测电路供电,无需安装电池或外接电源线,后期维护 更方便
- **体积小巧**:紧凑型小体积设计,可灵活安装于配电箱等狭小空间内
- **电流超阈值&超量程告警**: 当被测电流超过预设的阈值或超出量程范围时, 及时发送告 警,提供决策支持
- **兼容性好**:兼容标准 LoRaWAN®网关和第三方网络服务器平台,支持自组网
- 管**理一体化**:快速对接星纵物联 LoRaWAN®网关和星纵云平台,无需额外配置

<span id="page-4-0"></span>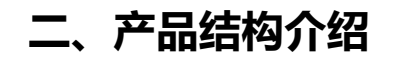

<span id="page-4-1"></span>**2.1 包装清单**

Milesight

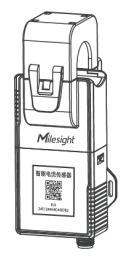

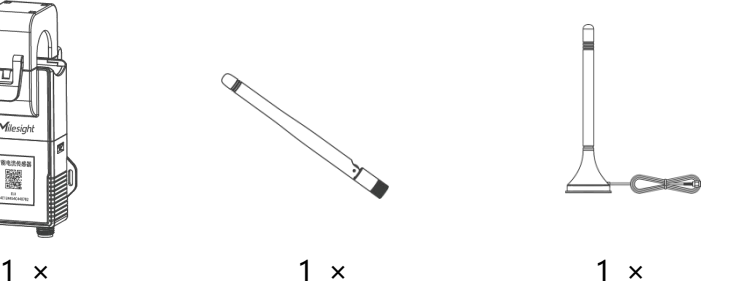

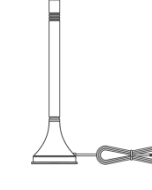

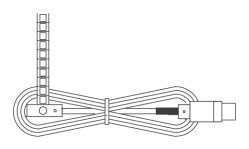

CT101/CT103 设备 LoRaWAN<sup>®</sup>棒状天线 LoRaWAN®棒状天线 LoRaWAN®吸盘天线 导线温度传感器

 $^\circ$ 吸盘天线 导线温度传感器

 $1 \times$ 

 $1 \times 1 \times$ 

(可选)

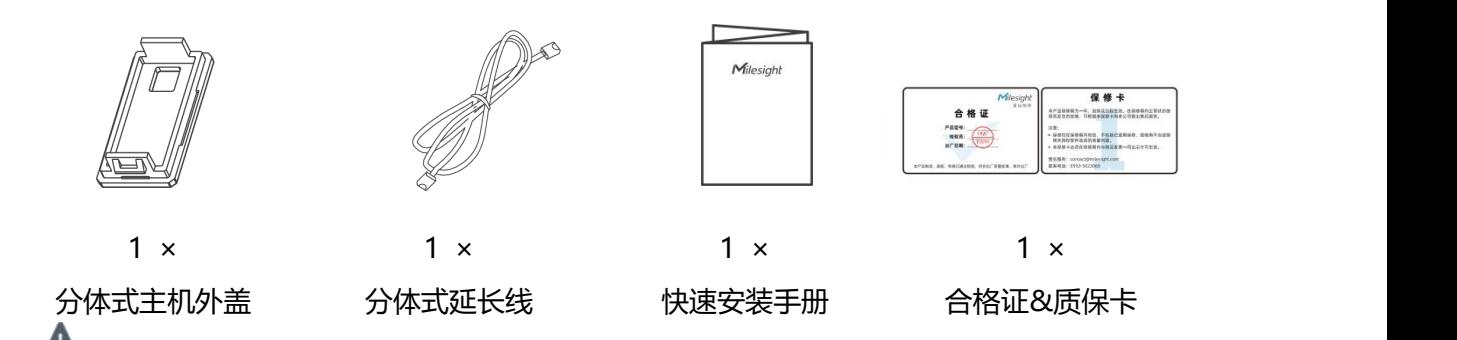

**如果上述物品存在损坏或遗失的情况,请及时联系您的代理或销售代表。**

<span id="page-4-2"></span>**2.2 外观概览**

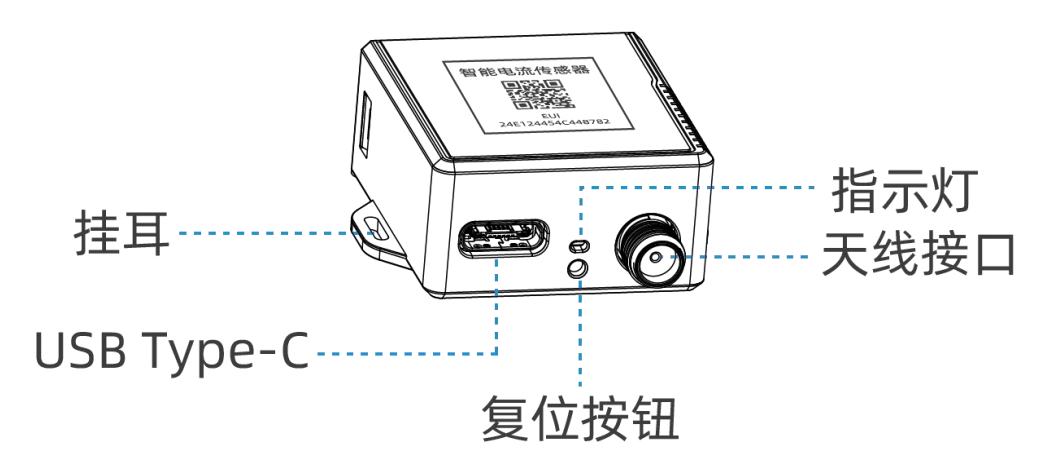

## <span id="page-4-3"></span>**2.3 产品尺寸**

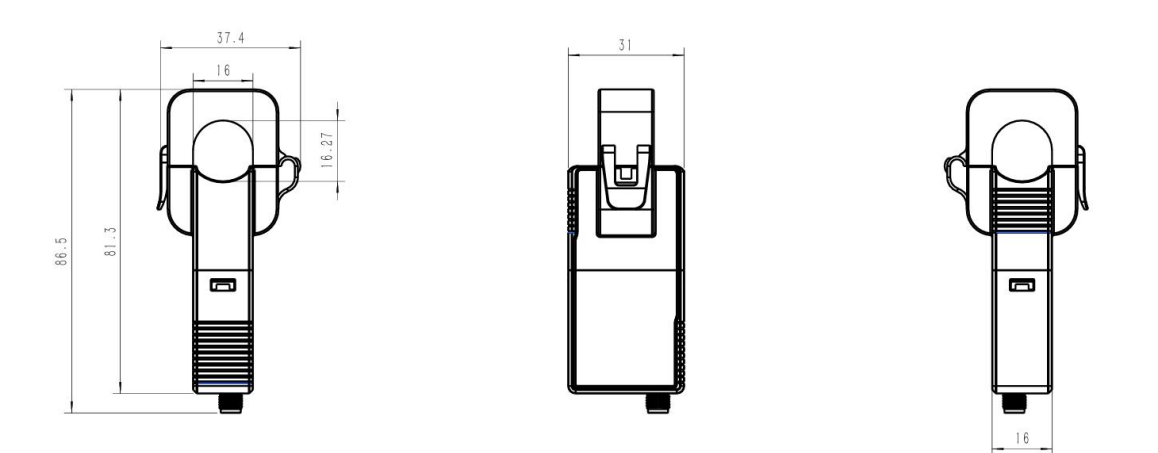

单位:mm

## <span id="page-5-0"></span>**2.4 复位按钮与指示灯**

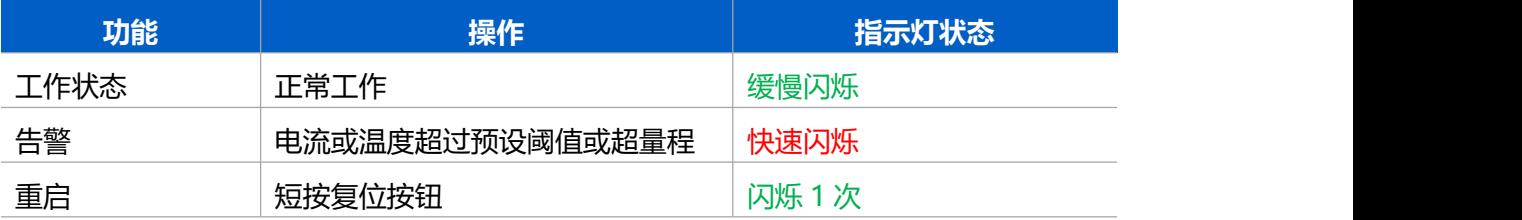

## <span id="page-5-1"></span>**三、产品配置**

## <span id="page-5-2"></span>**3.1 USB 配置**

#### **配置准备:**

- Type-C 数据线
- $\bullet$  电脑 to the contract of the contract of the contract of the contract of the contract of the contract of the contract of the contract of the contract of the contract of the contract of the contract of the contract of t
- 配置工具 ToolBox: 可在星纵物联官网下载

#### **配置步骤:**

1. 将产品与电脑通过 USB Type-C 数据线连接后打开 ToolBox;

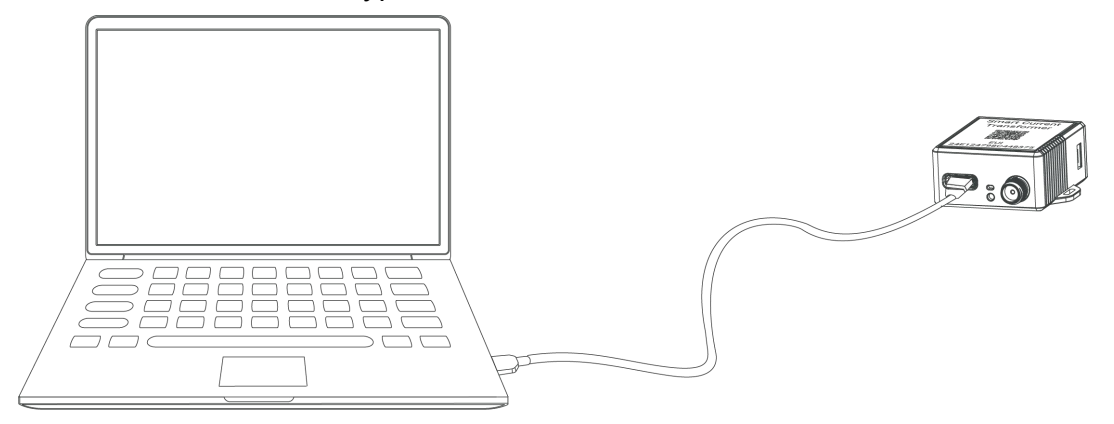

2. 将类型设置为常规(General), 串口为对应的 USB 接口, 输入对应的登录密码(默 认密码:123456)。登录之后即可通过 ToolBox 查看或修改产品配置。

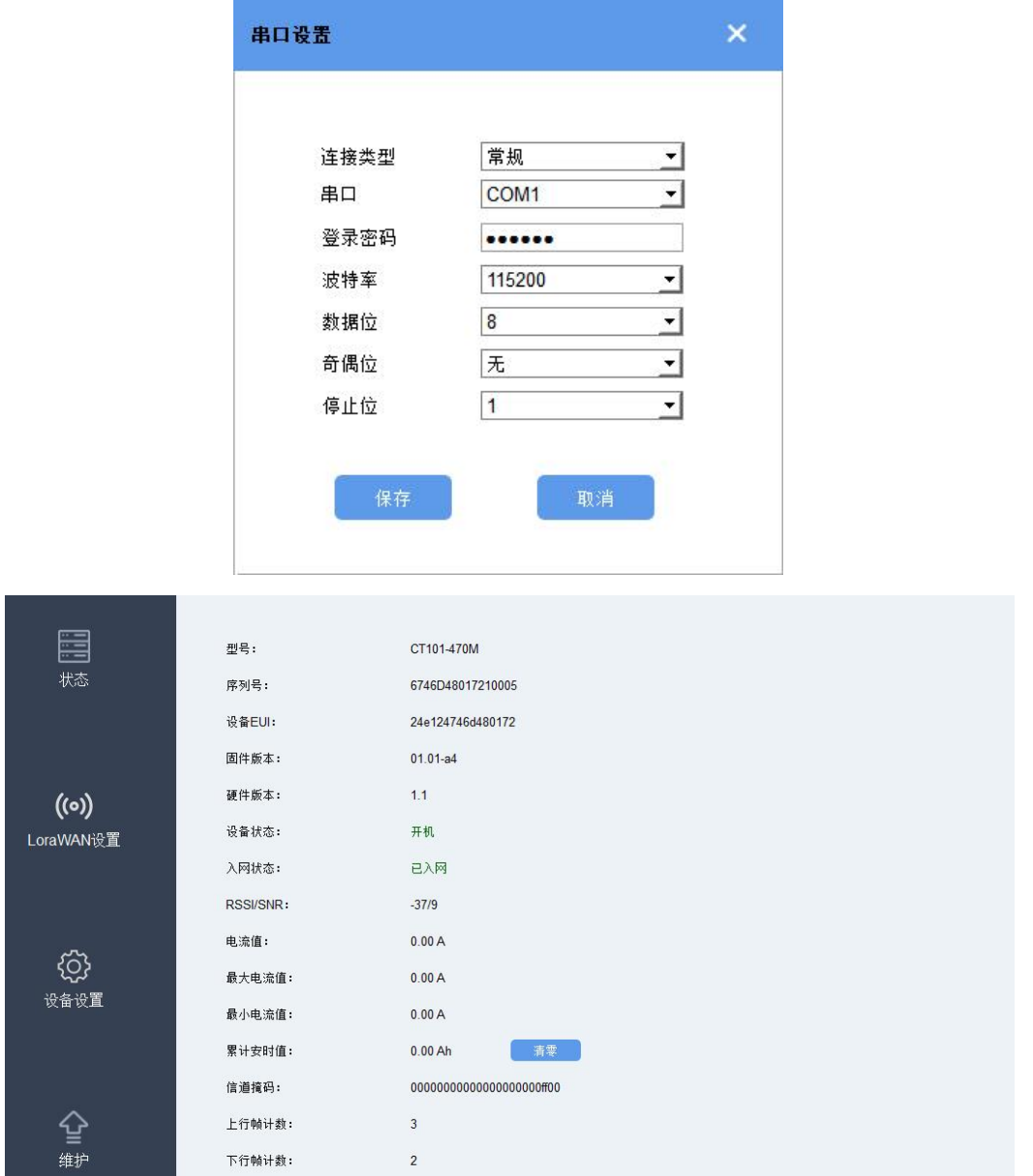

## <span id="page-6-0"></span>**3.2 LoRaWAN ®基本配置**

设备连接到 LoRaWAN®网络前需要设置相关网络通信参数,请根据如下步骤完成 LoRaWAN ®网络配置。

#### <span id="page-6-1"></span>**3.2.1 LoRaWAN ®基本参数**

打开 ToolBox 软件的"LoRaWAN<sup>®</sup>设置->基本设置",设置设备的入网类型、Class 类型 以及配置入网所需的 App EUI、应用程序密钥等参数。以下参数可以保持默认不变但必须 和网络服务器上的配置相同。

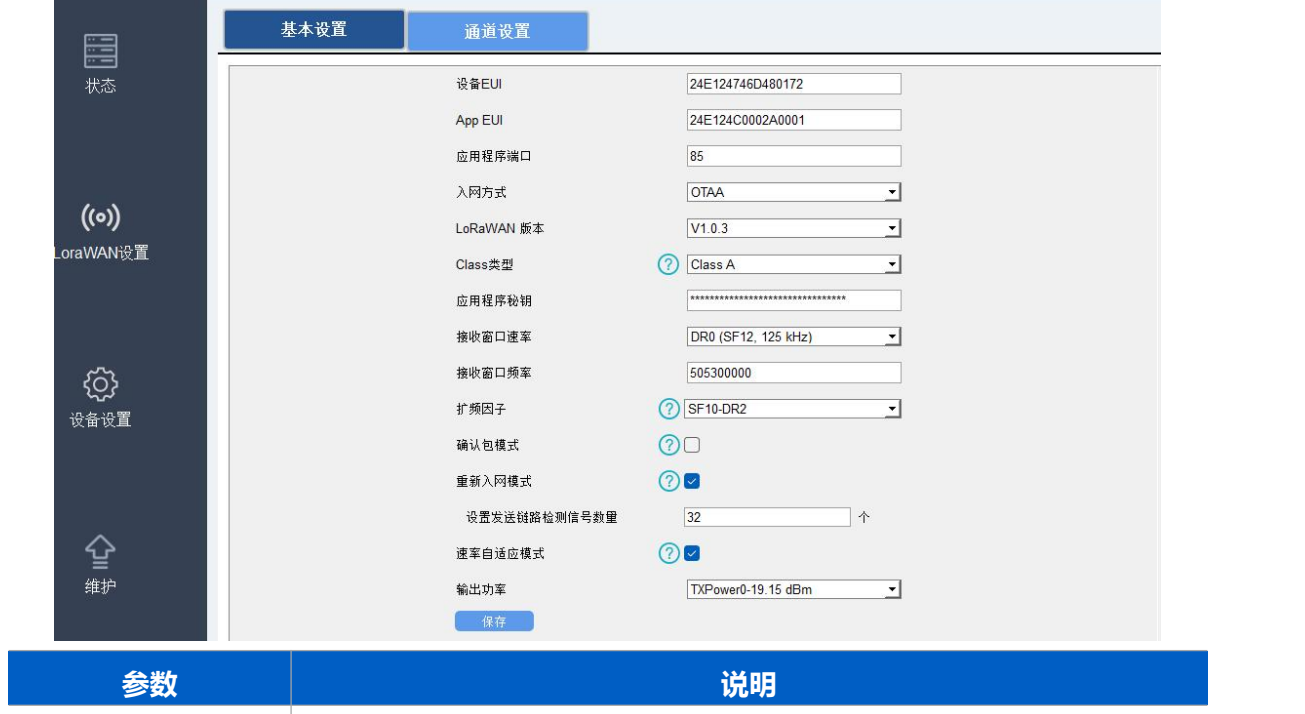

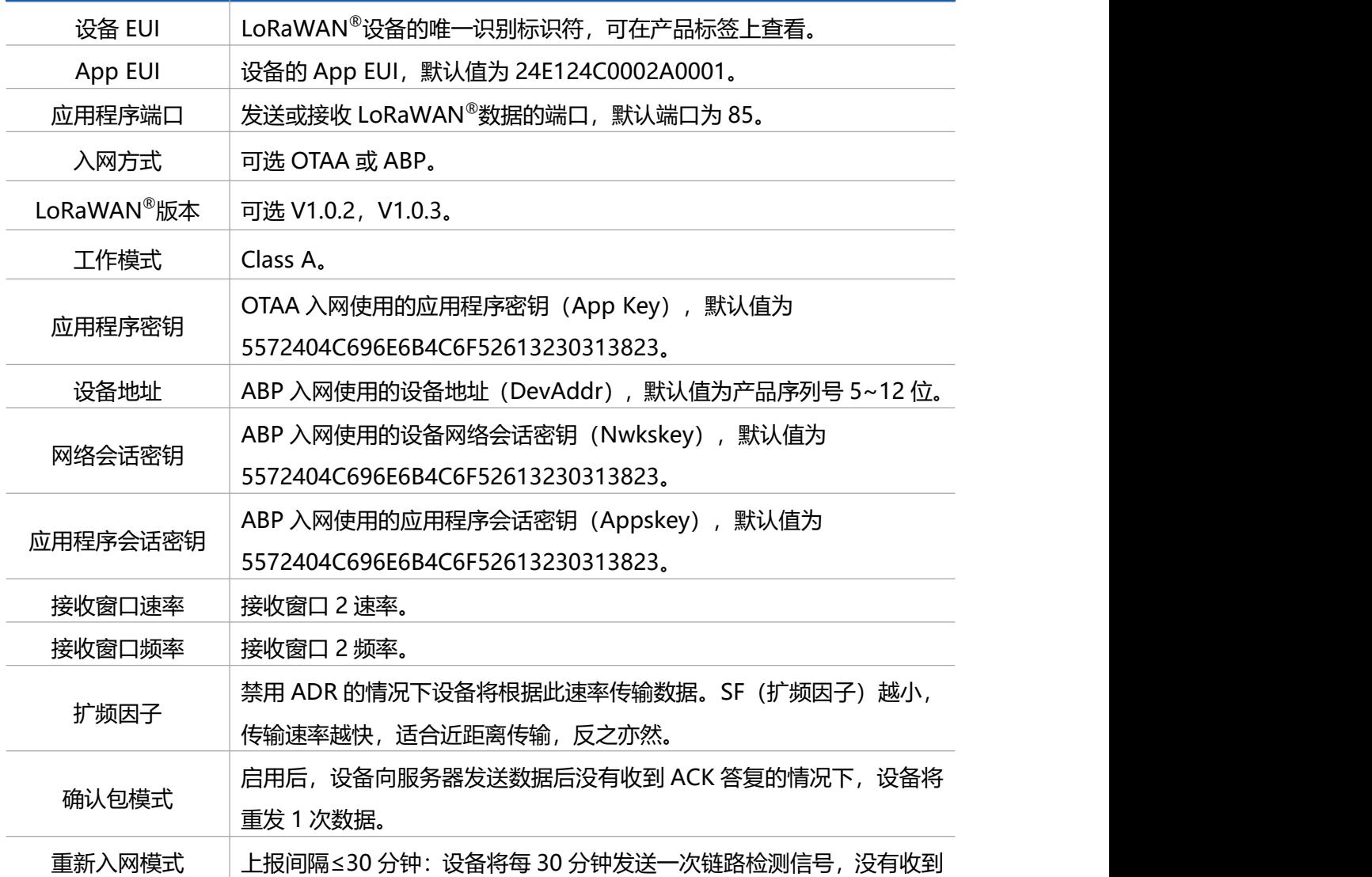

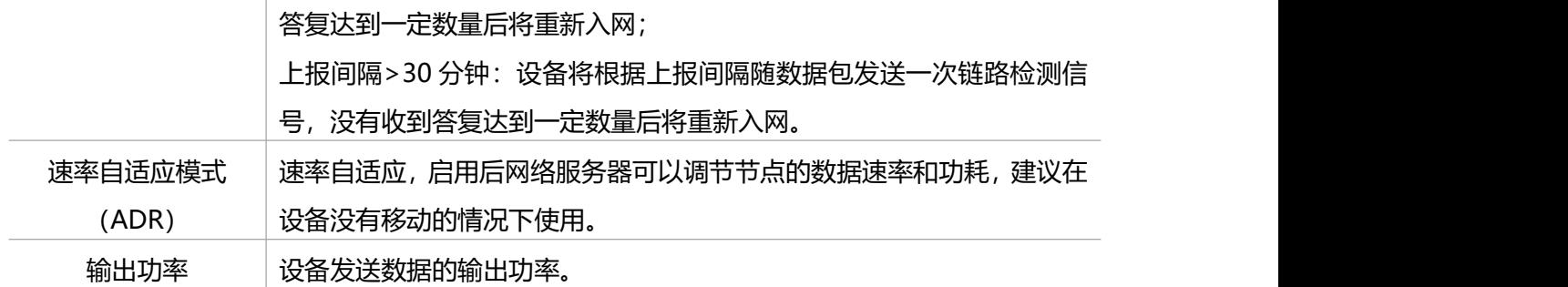

#### **注意:**

 $M$ ilesight

- (1)如采购大量设备,可联系星纵物联获取设备 EUI 等参数表格。
- (2) 如需随机 App Key 请在购买前联系星纵物联相关工作人员。
- (3) 如使用星纵云管理设备, 请使用 OTAA 入网。
- (4) 仅 OTAA 入网类型下支持重新入网模式。

#### <span id="page-8-0"></span>**3.2.2 LoRaWAN ®通信频段**

打开 ToolBox 软件的"LoRaWAN<sup>®</sup>设置->通道设置" , 设置设备发送数据使用的 LoRa<sup>®</sup> 频段,一般必须和 LoRaWAN ®网关使用的频段匹配。

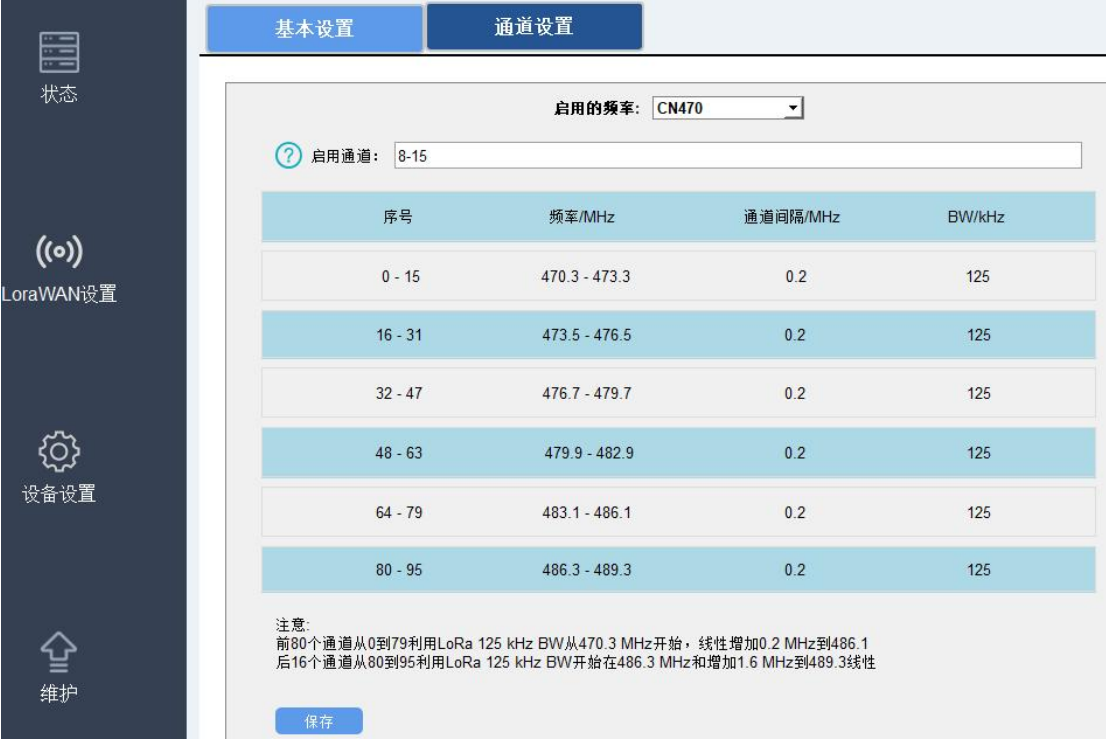

#### **配置示例:**

1, 40: 启用通道 1 和通道 40

1-40: 启用通道 1-40

1-40, 60: 启用通道 1-40 和 60

All: 启用所有通道

#### 空: 禁用所有通道

 $M$ ilesight

## <span id="page-9-0"></span>**3.3 基本设置**

打开 ToolBox 软件的"设备设置->基本设置"菜单,设置上报间隔等参数。

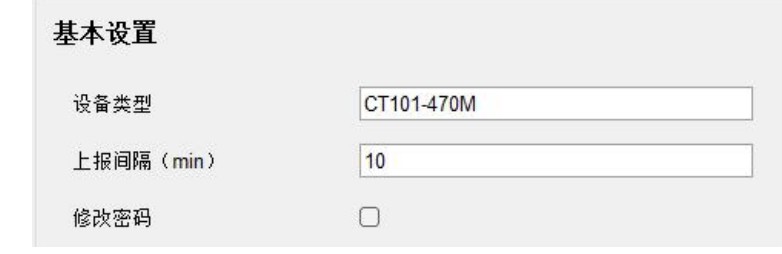

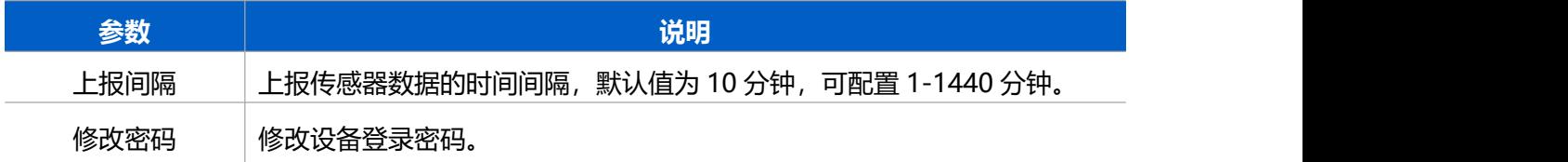

#### <span id="page-9-1"></span>**3.4 报警设置**

**阈值告警**:打开 ToolBox 软件的"设备设置->基本设置"菜单,自定义设置电流阈值告警。 **超量程告警**:设备默认支持超量程告警,当采集电流大于额定电流时,触发超量程告警。告 警间隔默认 5 分钟, 告警次数默认 3 次。 (CT101 量程 100A, CT103 量程 250A) **注意:**当告警解除后,将上报一次告警解除包。

#### 报警设置

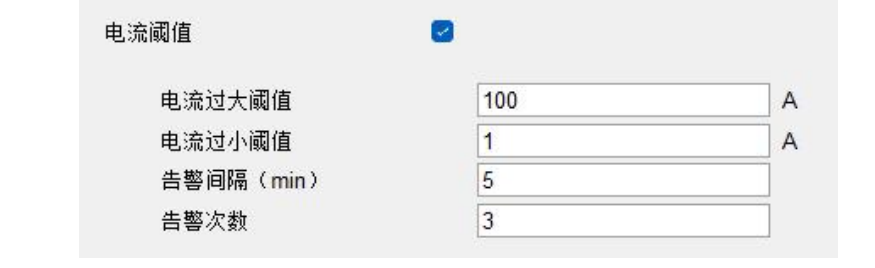

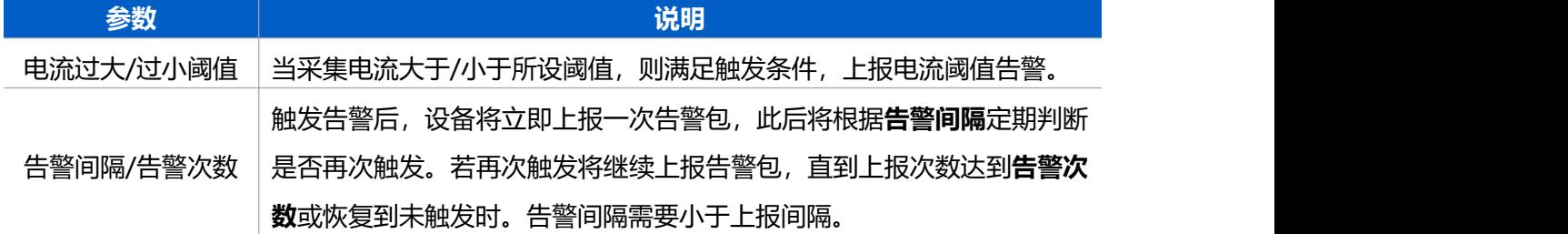

#### <span id="page-10-0"></span>**3.5 维护**

 $M$ ilesight

#### <span id="page-10-1"></span>**3.5.1 升级**

步骤 1: 将固件下载到本地 PC;

步骤 2: 打开 ToolBox 软件 "维护->升级"菜单,点击"浏览"导入固件,开始升级。也 可以通过点击"检查最新版本"在线升级。

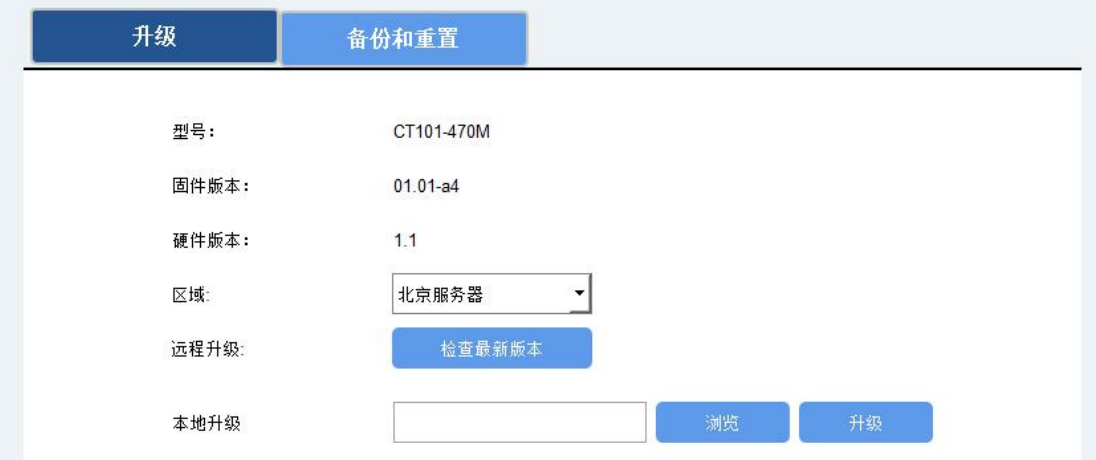

#### **注意**:

(1) 产品固件可在星纵物联官网下载或联系星纵物联相关工作人员获取。

(2) 升级过程中请勿对 ToolBox 和设备进行其它任何操作。

#### <span id="page-10-2"></span>**3.5.2 备份**

设备支持备份设备配置并导入到其它设备中,可用于快速批量配置。备份导入仅适用于型号 和频段完全相同的设备。

步骤 1: 打开 ToolBox 软件的"维护->备份和重置"菜单, 点击"导出"配置备份; 步骤 2: 点击"浏览"导入备份文件,点击"导入"将备份文件载入对应的设备。

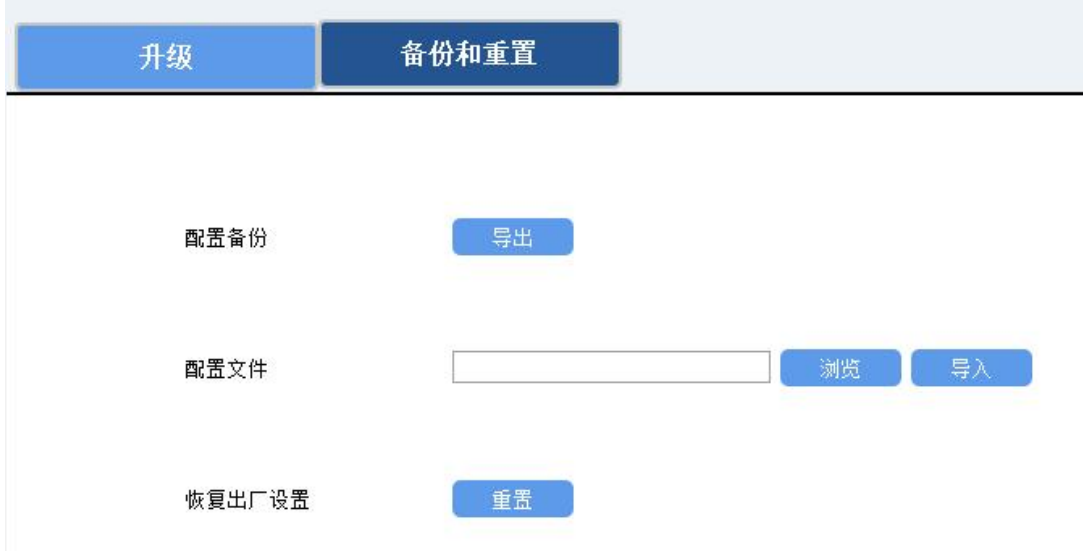

#### <span id="page-11-0"></span>**3.5.3 重置&重启**

**重置:**打开 Toolbox 软件的"维护->备份和重置"菜单,点击"重置"完成设备重置。

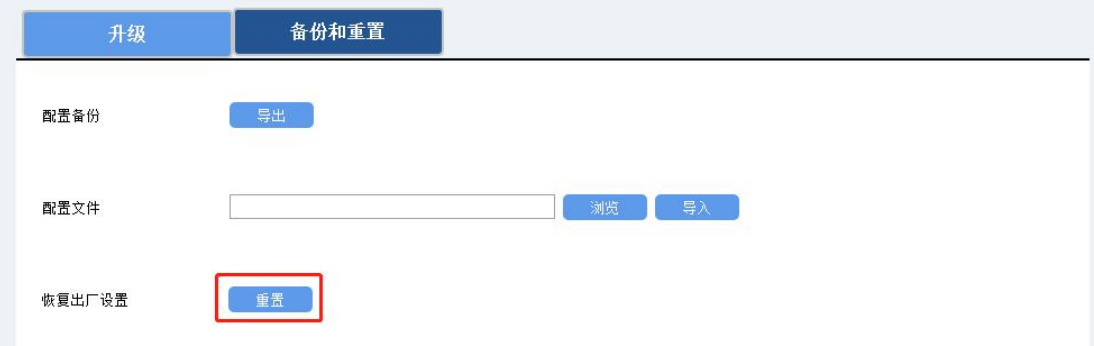

<span id="page-11-1"></span>**重启:**短按一次设备硬件复位按钮重启或通过下行指令重启。

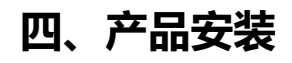

## **电流互感器组装:**

 $M$ ilesight

CT10x 支持互感器探头与主机部分合并或分离使用。分离方法如下:

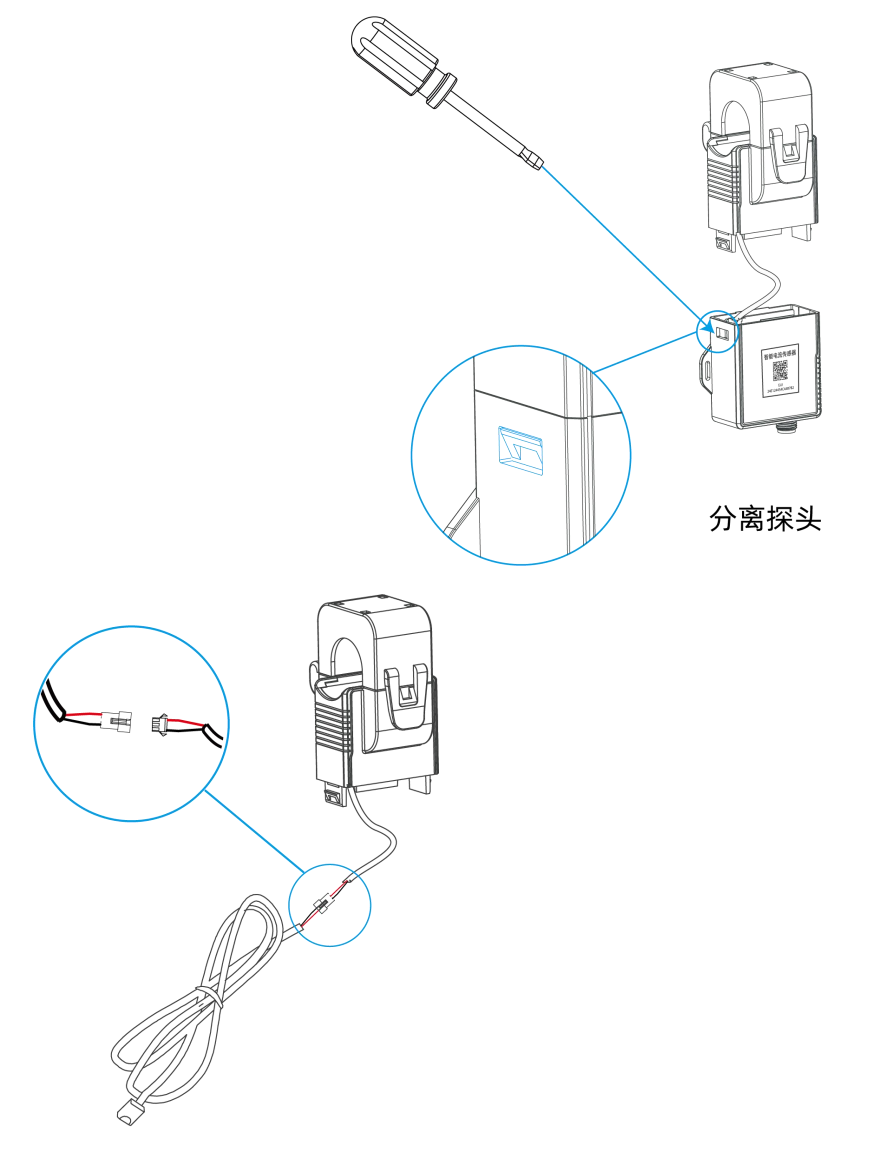

探头接入延长线

主机固定延长线和外盖

Ş

**主机部分安装:**

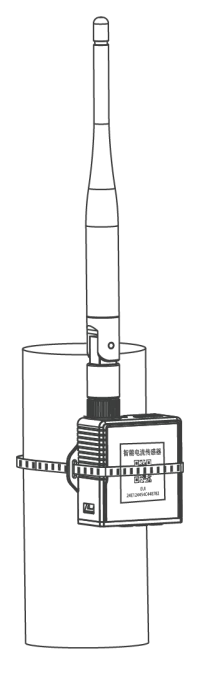

**导线温度传感器安装:**

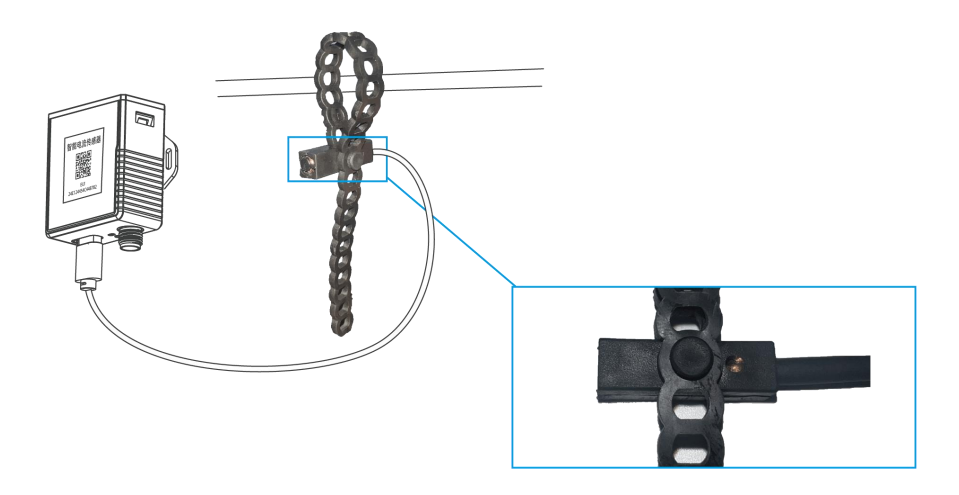

#### **天线安装:**

请将天线插入天线接口并旋紧,应确保天线垂直安装。

**注意:**如果现场安装环境的信号干扰较强,请选择吸盘天线。

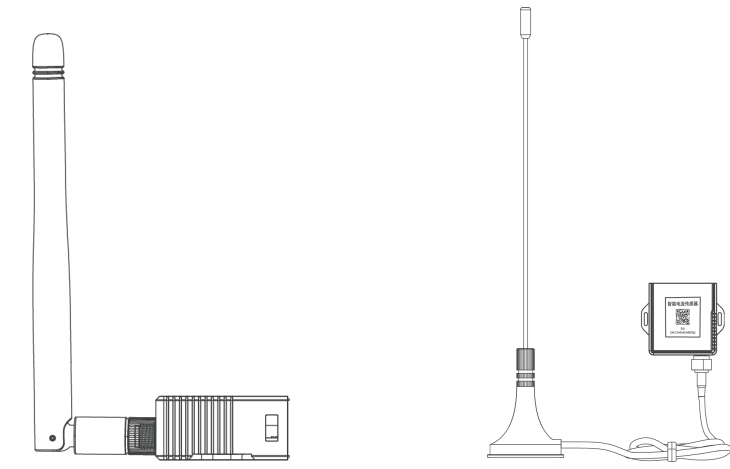

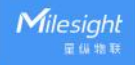

#### **电流互感器安装:**

打开卡扣, 将单根相线 (即火线) 夹入卡槽, 然后扣紧卡扣 (请留意听"咔哒"声, 以确保 卡扣完全扣紧)。

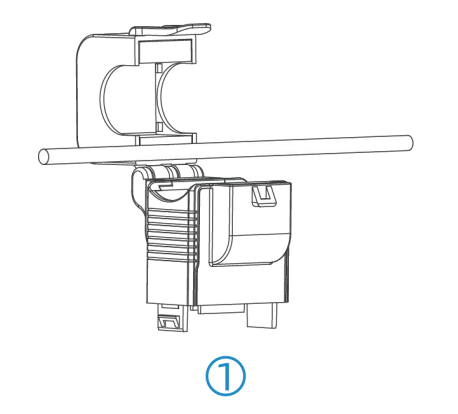

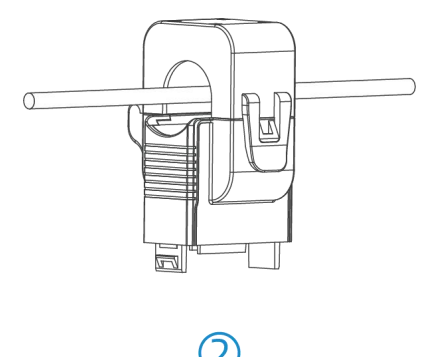

**注意:**安装时请勿同时放入相线和中性线(即零线),安装时无需考虑安装方向。

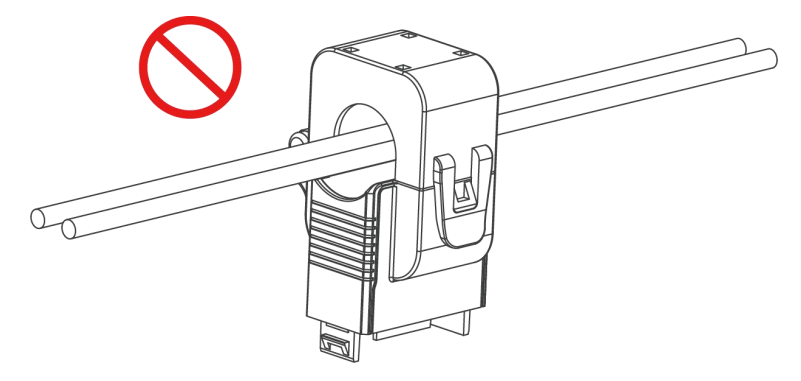

## <span id="page-14-0"></span>**五、通信协议**

设备上/下行数据均基于**十六进制格式**。数据处理方式**低位在前,高位在后**。

上/下行指令基本格式:

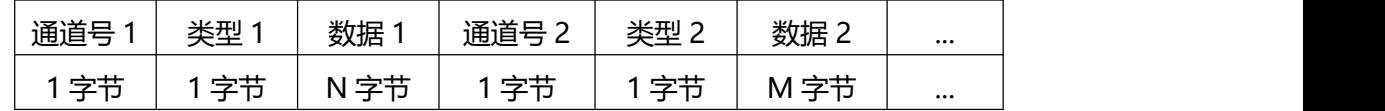

**注意:**数据解析器示例可参考:[https://gitee.com/milesight/SensorDecoders。](https://github.com/Milesight-IoT/SensorDecoders)

## <span id="page-14-1"></span>**5.1 设备信息**

设备信息在入网或重启时上报一次。

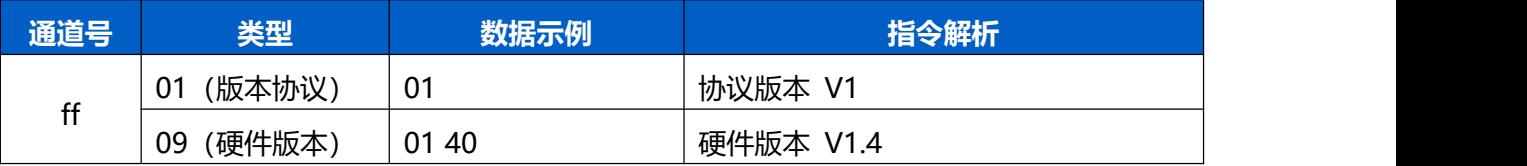

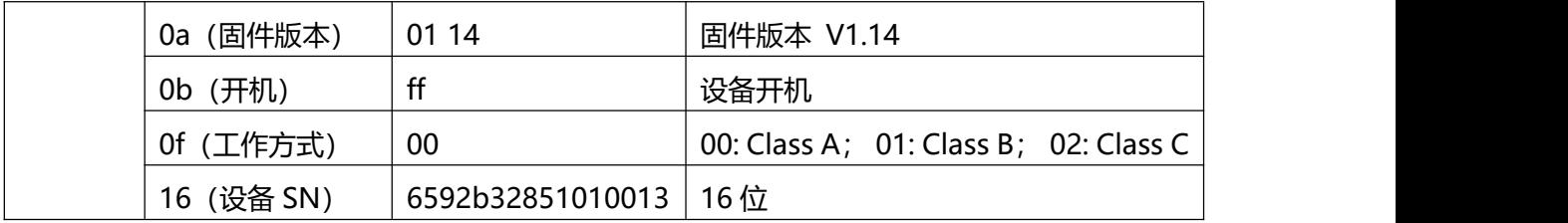

#### **示例:**

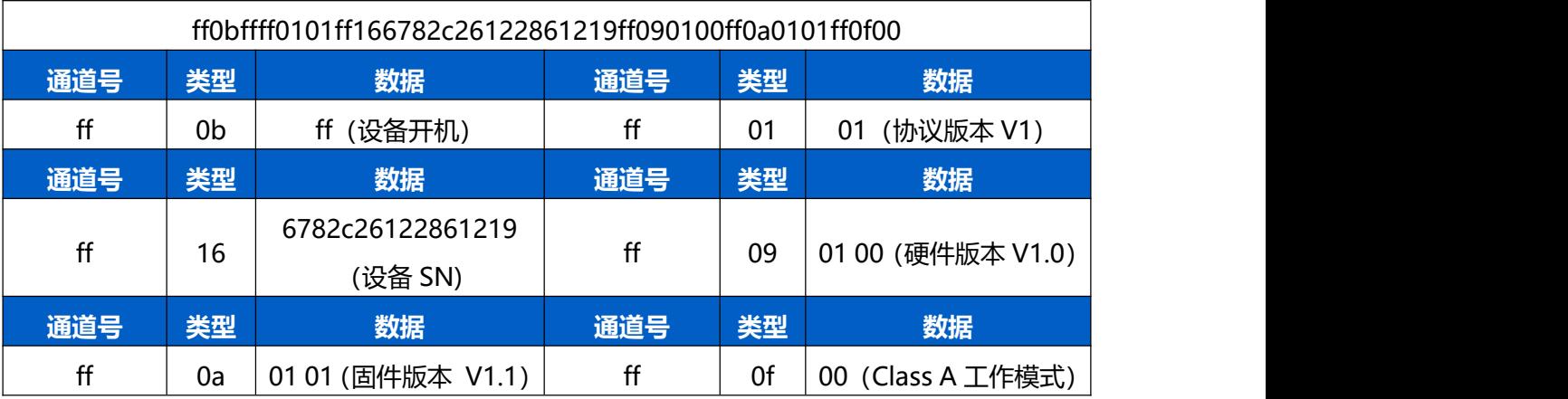

## <span id="page-15-0"></span>**5.2 传感器数据**

#### <span id="page-15-1"></span>**5.2.1 周期包**

根据上报间隔定期上报传感器数据。

**累计安时值:**电流乘以时间的累积值。(设备将每秒采集一次电流值)

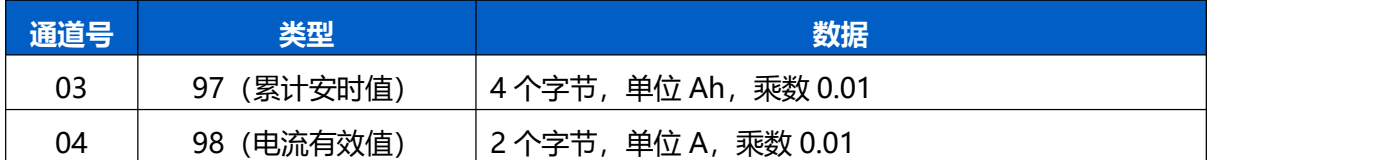

#### **示例**

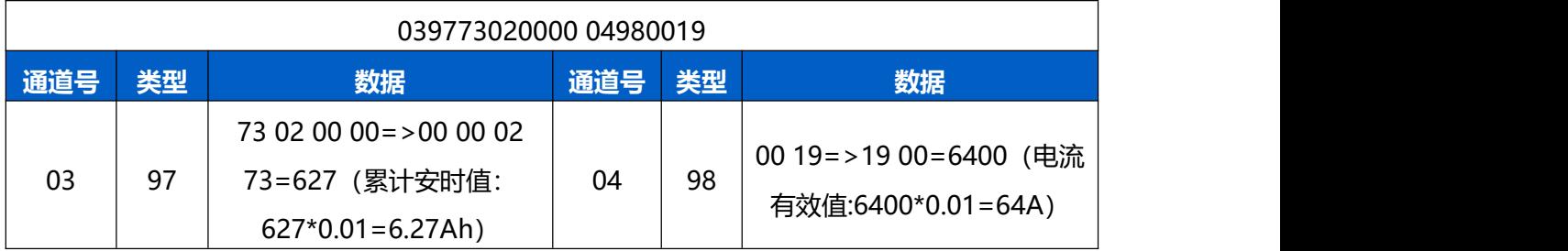

#### <span id="page-15-2"></span>**5.2.2 告警包**

**● 阈值告警**: 当采集电流满足所设置的触发条件, 上报电流阈值告警。

 **超量程告警**:当采集电流超过设备量程,上报电流超量程告警。(CT101:100A, CT103:300A)

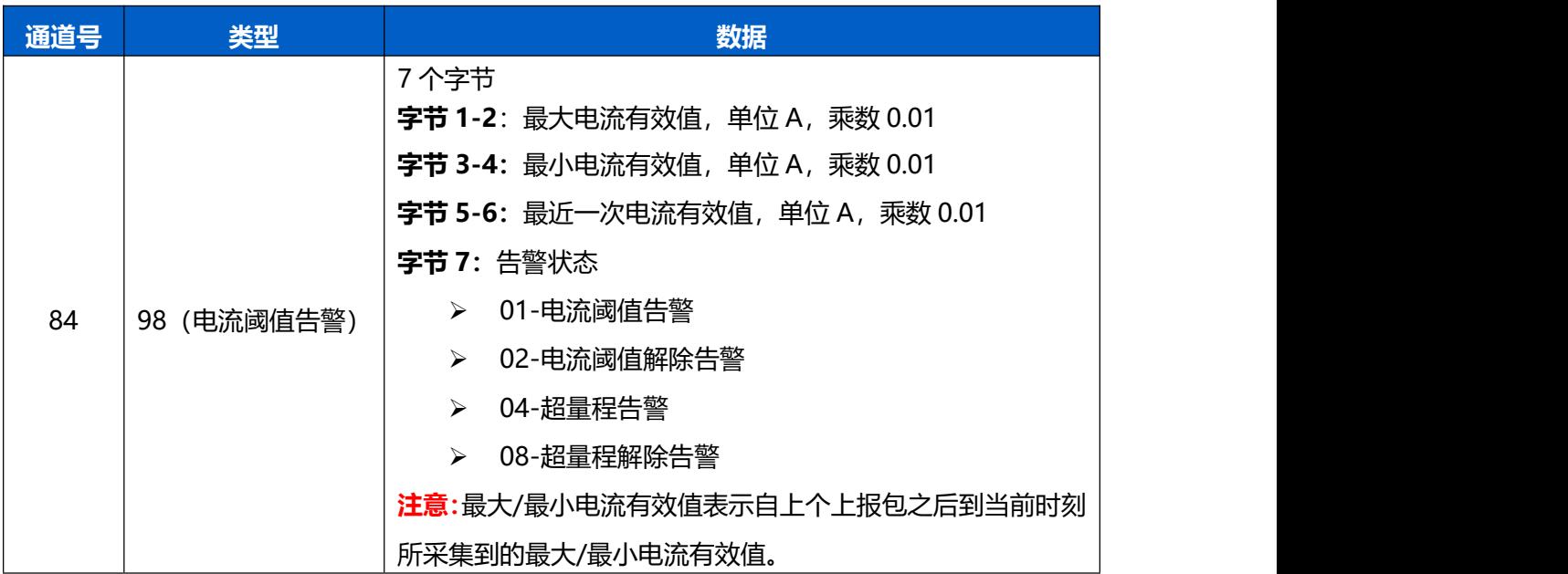

#### **示例:**

电流阈值告警

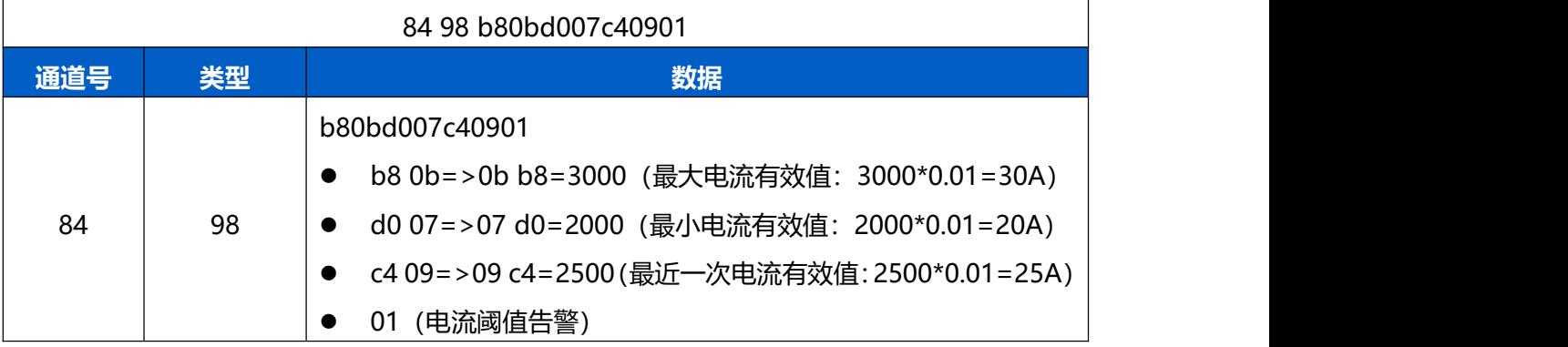

## <span id="page-16-0"></span>**5.3 下行指令**

CT101/CT103 支持通过下行指令配置设备。下行指令为确认包模式时,设备执行指令后将 立即发送回复包。

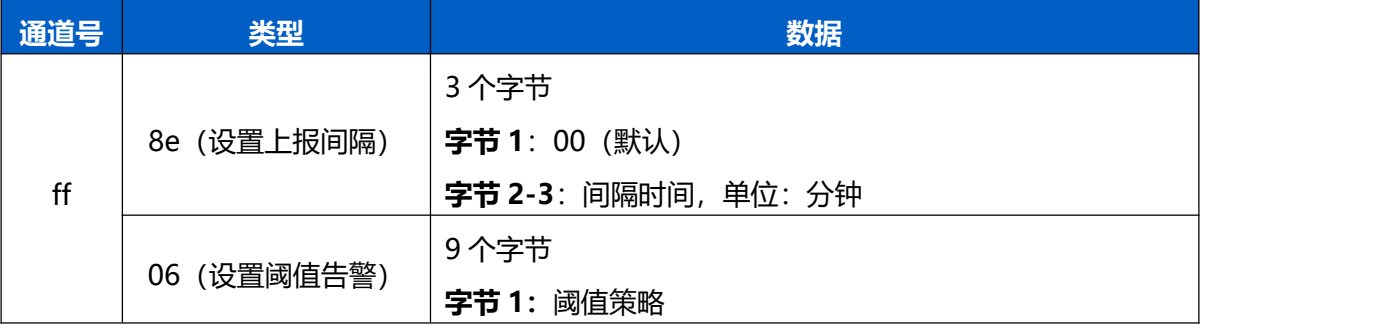

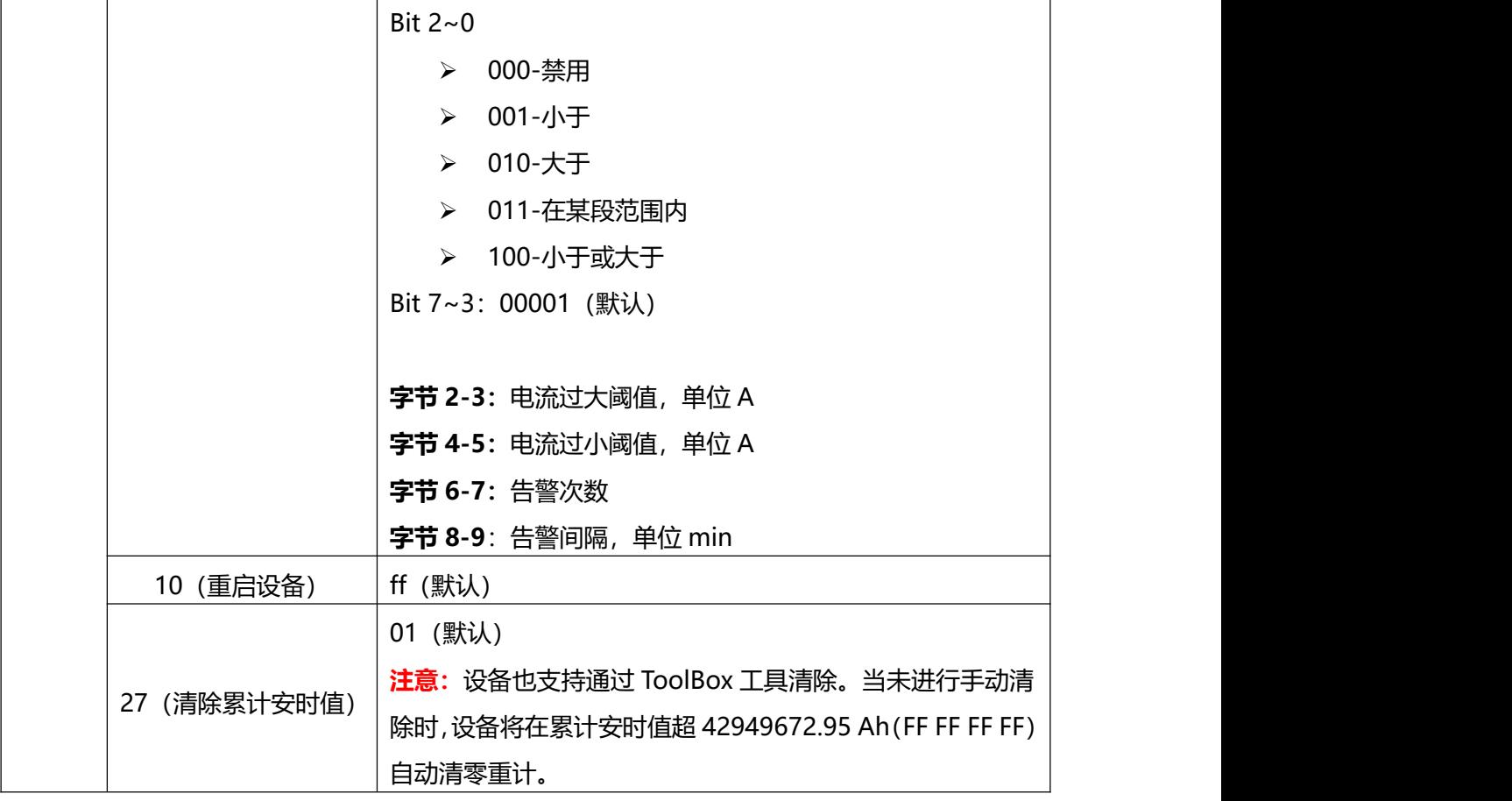

**示例**:

#### 1. 设置**上报间隔**为 20 分钟

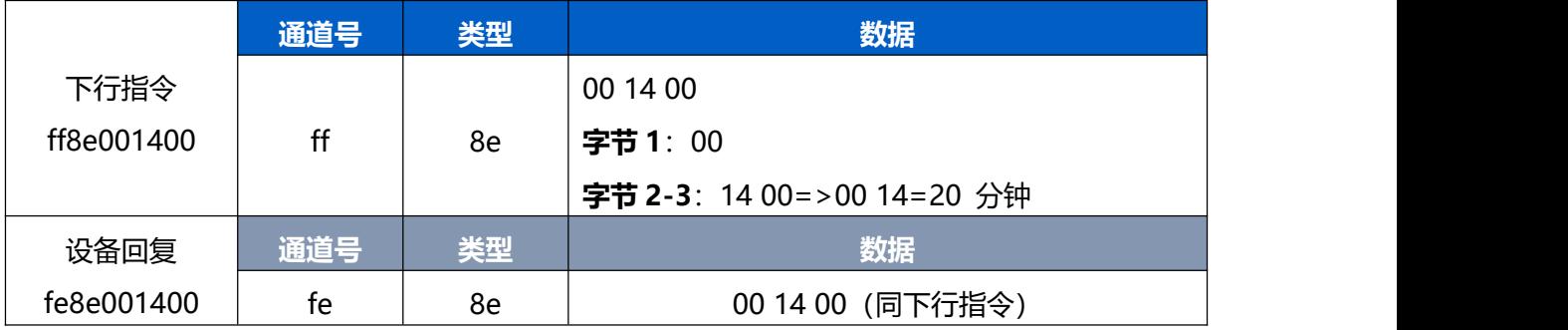

## 2. 设置**电流阈值告警**策略: 电流大于 80A 告警, 告警间隔 5 分钟, 告警次数 10 次

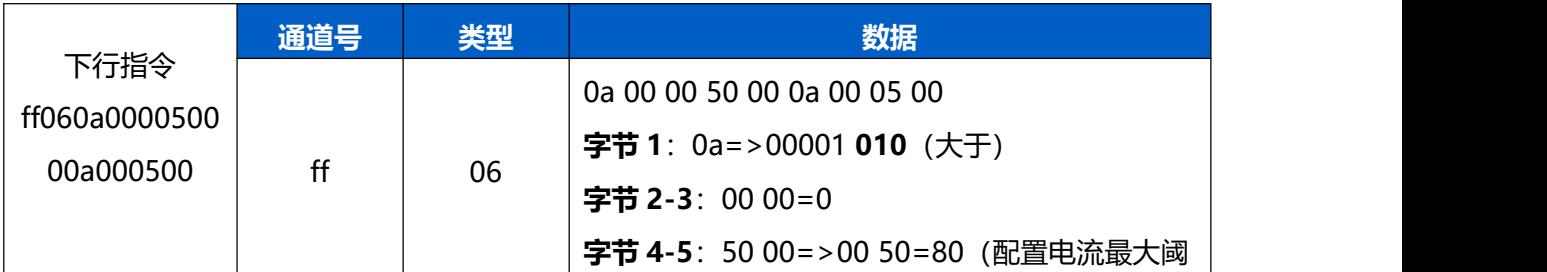

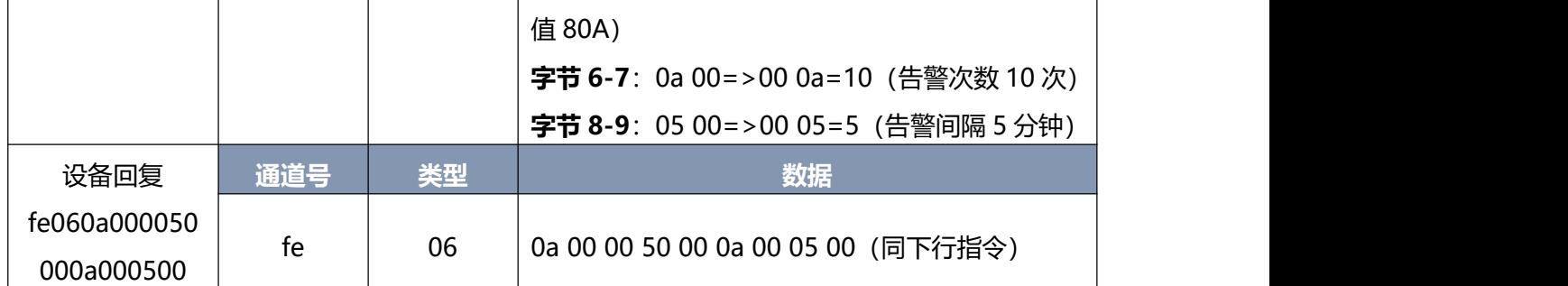